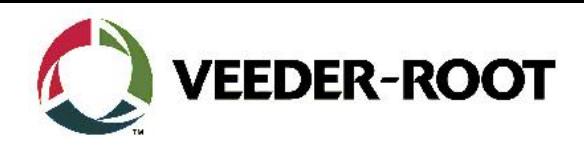

# Technical Support Bulletin Konfigurationshilfe TLS4

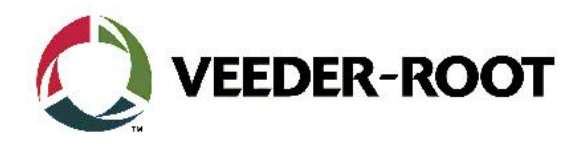

#### **Hinweis**

Die Firma Veeder-Root übernimmt keinerlei Haftung in Bezug auf diese Veröffentlichung. Dies gilt insbesondere auch für die inbegriffene Gewährleistung der Marktgängigkeit und Eignung für einen bestimmten Zweck. Die Firma Veeder-Root kann nicht für darin enthaltene Fehler bzw. zufällige oder Folgeschäden in Verbindung mit der Lieferung, Leistung oder Verwendung dieser Veröffentlichung haftbar gemacht werden. Die in dieser Veröffentlichung enthaltenen Daten unterliegen unter Umständen ohne vorherige Ankündigung einer Änderung.

*Dieses Dokument ist zur Verwendung durch Personen bestimmt welche eine offizielle Veeder-Root Schulung absolviert und die zugehörige Zertifizierung erhalten haben. Diese Veröffentlichung enthält geschützte und vertrauliche Informationen.* 

Kein Teil dieser Veröffentlichung darf ohne vorherige schriftliche Zustimmung der Firma Veeder-Root fotokopiert, vervielfältigt oder in andere Sprachen übersetzt werden.

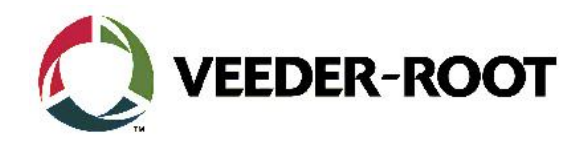

# **TECHNICAL SUPPORT BULLETIN**

## **TLS4/TLS4B**

### **Thema: Anschluss und Einrichtung eines Epson TM-T88V Druckers an eine TLS4 Konsole**

**Kategorie:**

**Einrichtungshilfe Nr. 18\_001** 

Ausgabedatum: 18.01.2018

#### **Einführung**

Diese TSB beschreibt den Anschluss und die Einrichtung eines EPSON TM-T88V Druckers für den Betrieb an einer Konsole der TLS4 Baureihe.

#### **Verwendungshinweis**

Wenn ein Epson TM-T88V Drucker über eine USB an eine TLS4 Konsole angeschlossen werden soll.

#### **Benötigte Teile**

- 1. 1 x TLS4/4B Konsole
- 2. 1 x Epson TM-T88V Drucker inklusive Netzteil
- 3. 1 x USB Druckerkabel (vom TLS4 USB Anschluss zum USB Anschluss des Druckers).

#### **Wichtige Information**

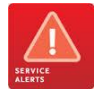

Die TLS4 Konsole hat vorinstallierte Druckertreiber. Es ist nicht möglich neue Druckertreiber von einer externen Quelle (USB Stick, Netzwerk usw.) auf der TLS4 Konsole zu installieren.

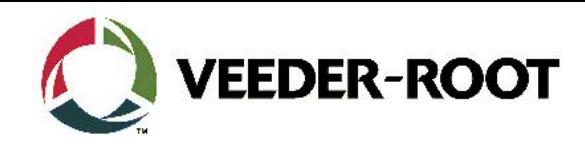

### **Vorgehensweise Anschluss und Konfiguration**

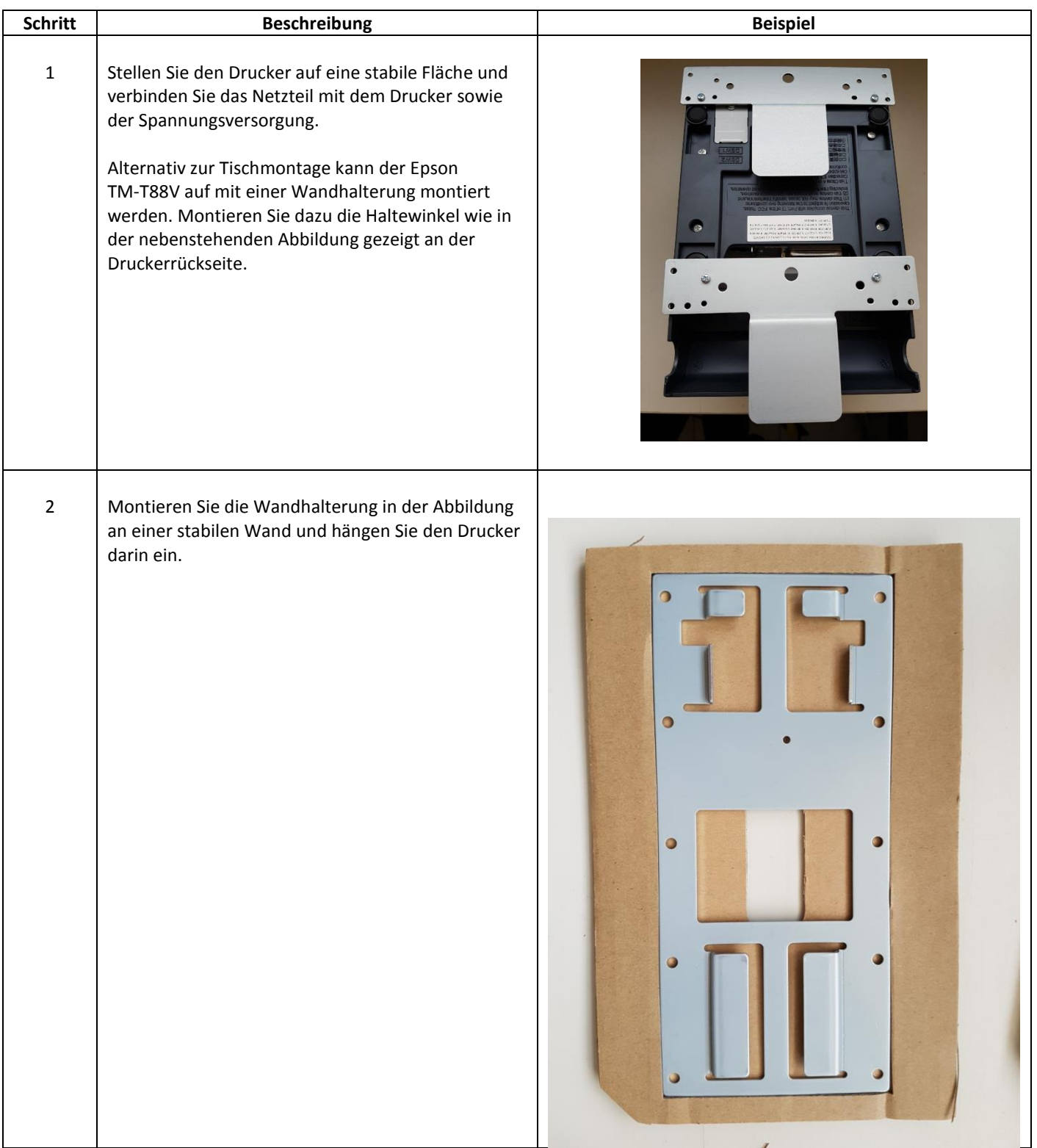

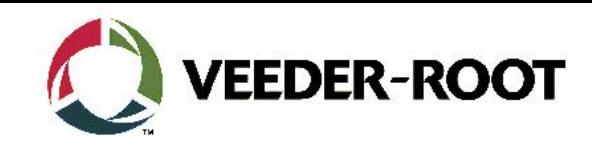

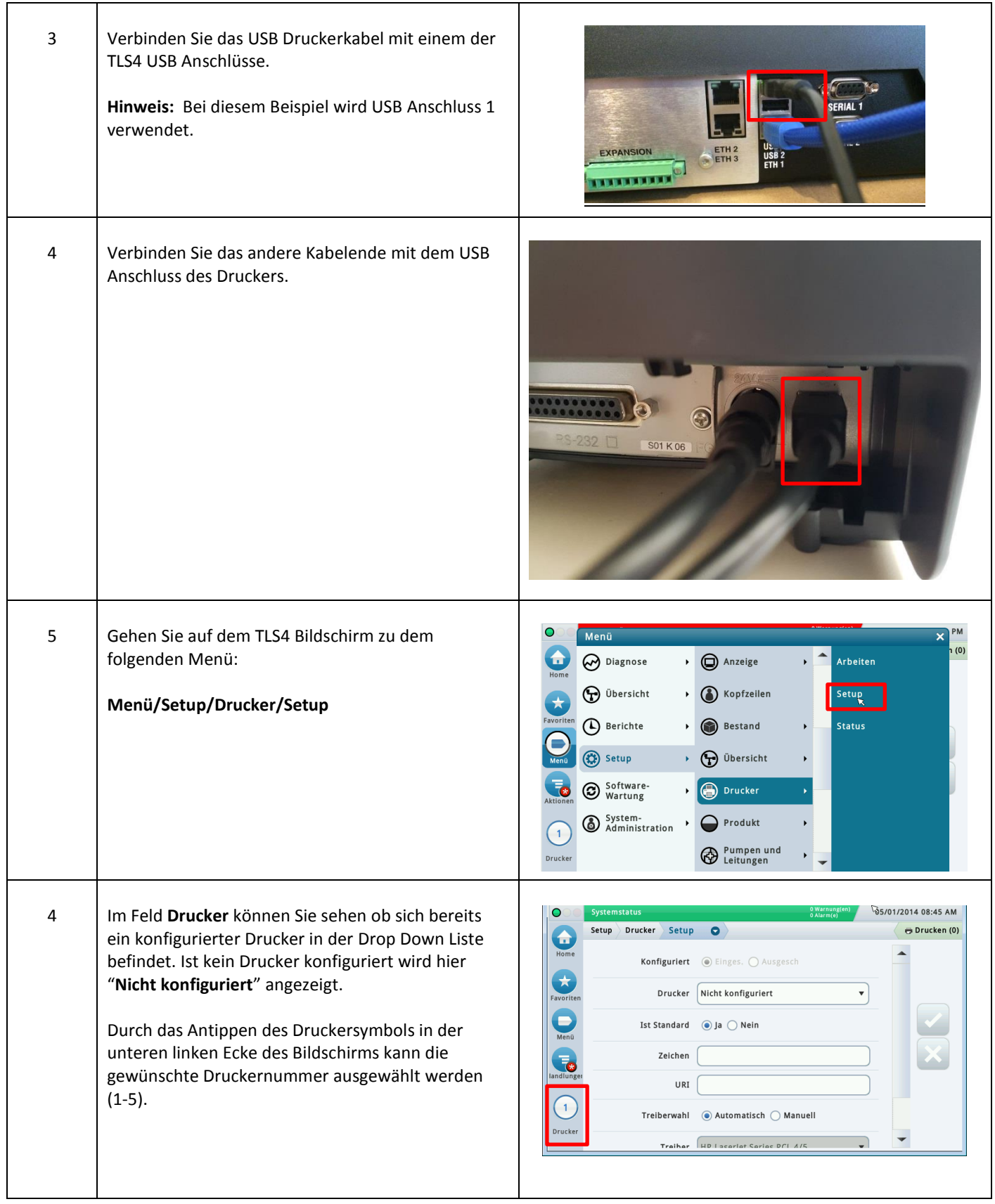

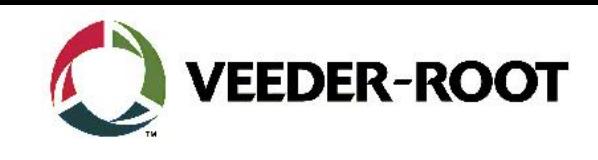

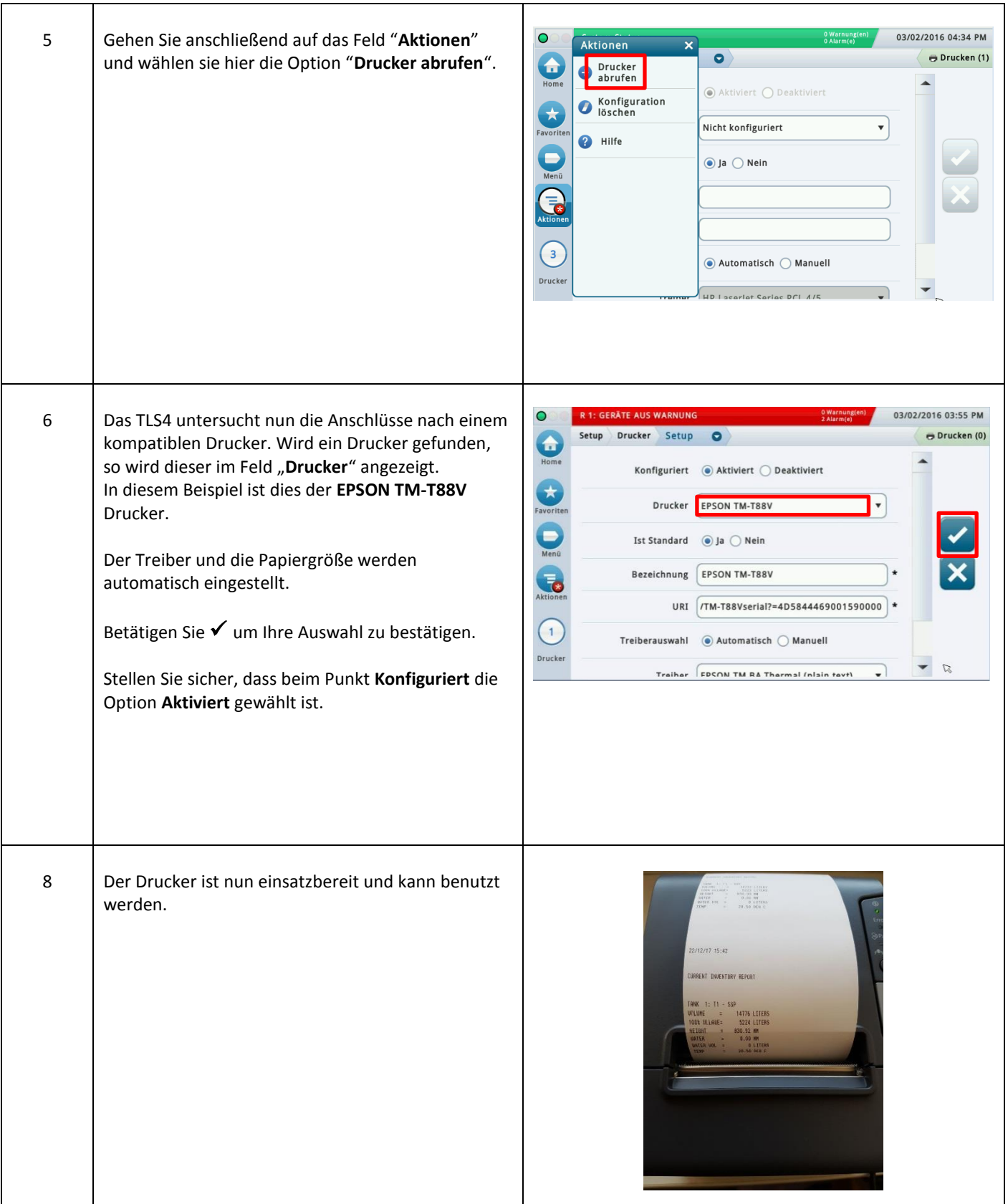

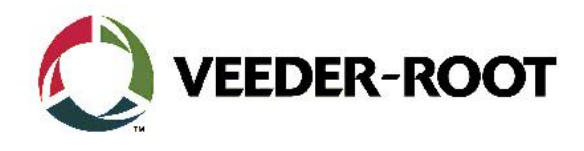

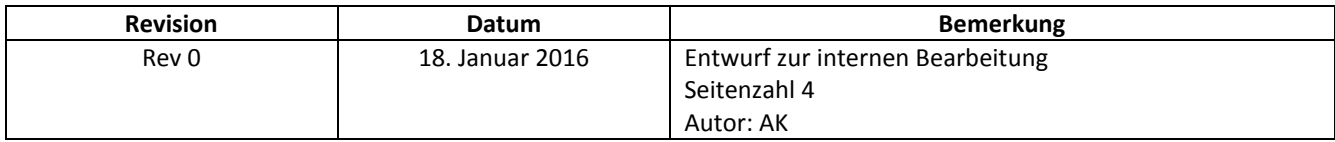